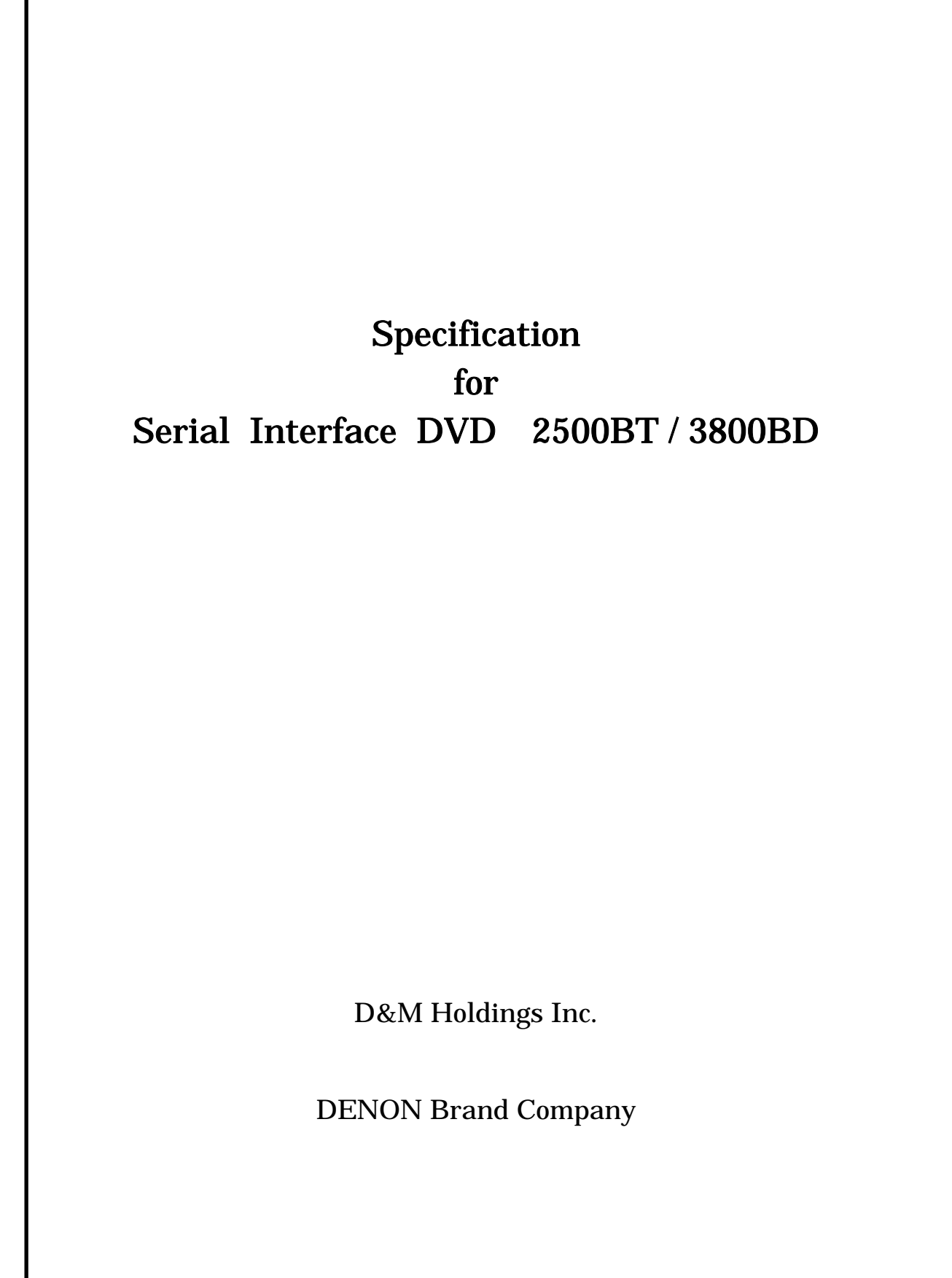

#### $\rm Ver.3.09$ Data: Mar. 24. 2008

#### **Contents**

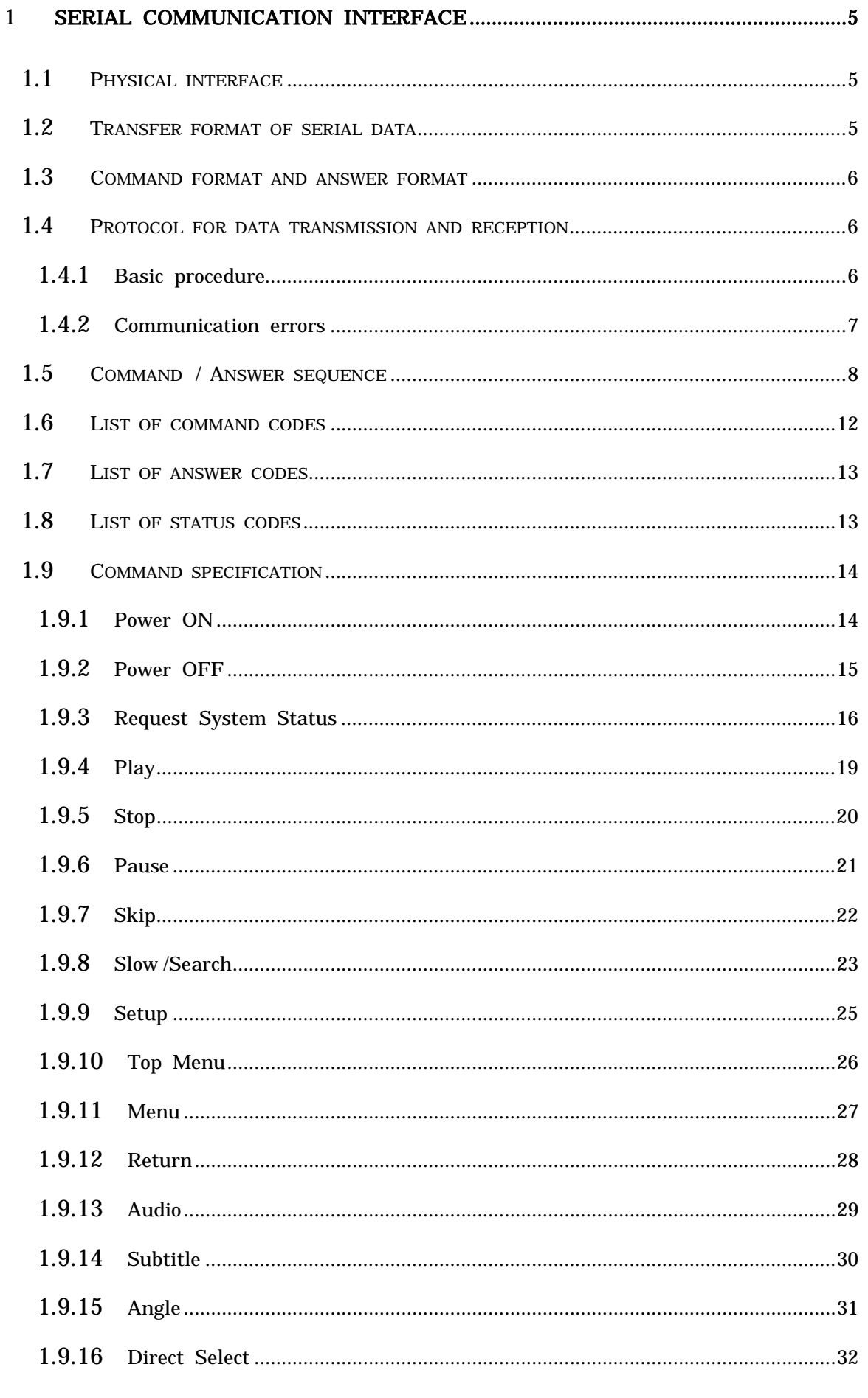

![](_page_2_Picture_4.jpeg)

I

## 1 Serial communication interface

## 1.1 Physical interface

Arrangement of connector signals

![](_page_3_Picture_149.jpeg)

## 1.2 Transfer format of serial data

- Interface : As per RS-232C or RS-422A
- 
- 
- Transfer rate : 9,600bps
- Start bit (ST) : 1 bit
- Data bit (  $b0-b7$  ) : 8 bits
- 
- Stop bit ( SP ) : 1 bit
- Transfer data : ASCII code
- Control characters : STX (02h)
- Communication system : Half-duplex communication - Data transfer mode : Start stop synchronization - Parity (P) : Even number / None Parity (default:Even number) ETX (03h) ETB (17h)

![](_page_3_Figure_18.jpeg)

![](_page_3_Figure_19.jpeg)

![](_page_4_Picture_158.jpeg)

## 1.4 Protocol for data transmission and reception

 This unit is based on half-duplex communication. The unit shall therefore transmit commands and receive answers according to the following procedure.

#### 1.4.1 Basic procedure

- 1) The host shall select commands for this unit and transmit them to this unit. Command interval time is MIN 40µsec.
- 2) Having issued a command, the host shall receive an answer from this unit, then issue the next command.
- 3) The host shall analyze the RC, AC, and PC as answers given and decide whether the command has been normally executed.
- 4) The host shall give an answer to a command that gives operational instructions, then issue a status request command, and decide whether this unit has finished operating with

7) This unit cannot receive any commands for about 5 seconds after the power switch is turnied on.

#### 1.4.2 Communication errors

- 1) Having received a command, which results in a communication error ( overrun, framing, or parity error ) , this unit shall give NAK ( 15h ) . ( MAX 80ms from the start of command transmission )
- 2) If the host has received NAK from this unit, it shall retransmit the command that it has transmitted immediately beforehand.
- 3) Having received an answer, which results in a communication error ( overrun, framing, or parity error ) , the host shall respond with NAK.
- 4) If it has received NAK from the host, this unit shall retransmit the answer it has transmitted immediately beforehand. ( MAX 40ms)
- 5) When there is no answer from the unit within 6s, the host shall retransmit the command.

## 1.5 Command / Answer sequence

Shown below are the command sequence and the answer sequence of this unit.

1) When a command is normally received ( unit ) and an answer is normally received ( host ) with an answer parameter

![](_page_6_Figure_5.jpeg)

Ver.3.09 Data : Mar.24.2008 9 page of 50

![](_page_7_Figure_2.jpeg)

# Ver.3.09

![](_page_8_Figure_2.jpeg)

![](_page_9_Figure_0.jpeg)

## 1.6 List of command codes

#### Here is a list of command code types.

2Xh: POWER control command

- 3Xh: Command related to the acquisition of player information ( such as status and name )
- 4Xh~5Xh: Operation instruction command to the player

61h~7Xh: Enhanced Operation instruction command to the player

![](_page_10_Picture_186.jpeg)

## 1.7 List of answer codes

![](_page_11_Picture_127.jpeg)

## 1.8 List of status codes

Here is a list of answer code types.

3Xh : Status of the entire system

4Xh : Status of each action mode

![](_page_11_Picture_128.jpeg)

I I

#### 1.9 **Command specification**

• When this unit is set to be compatible with all commands and fails to accept a command ( due to a communication error, for example ) , it returns NAK ( 15h ) as an answer.

## 1.9.1 Power ON

This requests a power-on from the standby state.

-On receiving this command, this unit gives a power-on instruction to all players connected by a daisy chain.

![](_page_12_Picture_140.jpeg)

#### 1) Answers returned

![](_page_12_Picture_141.jpeg)

#### 2) Special condition

- When power condition is "STANDBY", can accept "OPEN /CLOSE KEY", "PLAY KEY", and "POWER ON KEY" on the front panel and on the IR remote controler.
- I will keep two space before a model name later.

## 1.9.2 Power OFF

This requests a transfer from power-on to a standby state.

![](_page_13_Picture_94.jpeg)

## 1) Answers returned

![](_page_13_Picture_95.jpeg)

2) Special condition

• None.

## 1.9.3 Request System Status

This status requests the DVD playing information .

![](_page_14_Picture_223.jpeg)

Ver.3.09 Data : Nar. 24, 2008 17 page of 50

![](_page_15_Picture_22.jpeg)

#### Ver.3.09 Data : Mar. 24, 2008 18 page of 50

![](_page_16_Picture_124.jpeg)

![](_page_16_Picture_125.jpeg)

![](_page_16_Picture_126.jpeg)

![](_page_16_Picture_127.jpeg)

#### 2) Special conditions

- When the disc does not set to DVD mechanism and disc loading process does not finish, group number, title number, track number, and chapter number are set  $(0')$ .
- When the disc does not set to DVD mechanism and disc loading process does not finish, elapsed time information are set (  $^{\prime}$  0  $^{\prime}$  ) .
- When power condition is "STANDBY", can accept "REQUEST SYSTEM STATUS", "POWER ON KEY", "REQUEST CPU VERSION", and "REQUEST ERROR STATUS". Incase of another command, returns "COMMAND FORMAT ERROR ('1')" in the "ANSWER CODE"

Note : When you need these data, you should send this command .

## 1.9.4 Play

The unit begins to play back the disc.

![](_page_17_Picture_95.jpeg)

#### 1) Answers returned

![](_page_17_Picture_96.jpeg)

2) Special conditions

## 1.9.5 Stop

This stops playing back the disc.

![](_page_18_Picture_95.jpeg)

#### 1) Answers returned

![](_page_18_Picture_96.jpeg)

2) Special conditions

## 1.9.6 Pause

This pauses the disc.

![](_page_19_Picture_104.jpeg)

![](_page_19_Picture_105.jpeg)

- 2) Special conditions
	- This command is valid only when the status data is Play (E) .
	- This command is valid as step mode, when the status data is Pause (F) .
	- When status code is 4Bh (DIR mode) , this command is not accepted.

## 1.9.7 Skip

This selects previous track or next track.

![](_page_20_Picture_126.jpeg)

#### 1) Answers returned

![](_page_20_Picture_127.jpeg)

2) Special conditions

- This command is valid only , when mode status data is Play (E) or Pause (F) .
- The unit can skip to a maximum track with Forward (+) and to a minimum track with Reverse (-) and when it goes to more than those track, the Order Track None (2) answer code is issued.

## 1.9.8 Slow /Search

This scans and plays the disc.

![](_page_21_Picture_194.jpeg)

#### 1) Answers returned

![](_page_21_Picture_195.jpeg)

#### Search speed

![](_page_21_Picture_196.jpeg)

2) Special conditions

- This command is valid only when the mode status is Play (E) or Pause (F) .
- To make the search speed what you want , it needs to send some this command. Example : Now it 's plaing . If you make the search speed to FF X 6 , it needs to send this command 3 times.

The operation matrix is shown as next page.

Ver.3.09 Data : Nar. 24, 2008 24 page of 50

![](_page_22_Picture_159.jpeg)

## 1.9.9 Setup

This operation the initial setting .

![](_page_23_Picture_99.jpeg)

## 1) Answers returned

![](_page_23_Picture_100.jpeg)

#### 2) Special conditions

• This command is valid only when the mode status is Stop (B) .

## 1.9.10 Top Menu

This playback title menu in the DVD disc..

![](_page_24_Picture_96.jpeg)

#### 1) Answers returned

![](_page_24_Picture_97.jpeg)

## 2) Special condition

• This command is valid only when disc type code is DVD-Video (1) or DVD-Audio (2) . • When status code is 4Bh (DIR mode) , this command is not accepted.

#### 1.9.11 Menu

This plays root menu in the DVD disc.

![](_page_25_Picture_97.jpeg)

#### 1) Answers returned

![](_page_25_Picture_98.jpeg)

#### 2) Special condition

• This command is valid only when disc type code is DVD-Video (1) .

## 1.9.12 Return

This returns previous setup menu screen.

![](_page_26_Picture_96.jpeg)

#### 1) Answers returned

![](_page_26_Picture_97.jpeg)

#### 2) Special condition

• This command is valid only when setup menu or display menu is displayed. • When status code is 4Bh (DIR mode) , this command is not accepted.

1.9.13 Audio

This selects dialog in the BD/DVD disc.

![](_page_27_Picture_192.jpeg)

#### 1) Answers returned

![](_page_27_Picture_193.jpeg)

![](_page_27_Picture_194.jpeg)

![](_page_27_Picture_195.jpeg)

2) Special conditions

• When status code is 4Bh (DIR mode) , this command is not accepted.

40h (@) 7 ch 41h (A) 7.1ch 42h (B) 8ch

## 1.9.14 Subtitle

This selects subtitle language in the BD/ DVD disc.

![](_page_28_Picture_173.jpeg)

#### 1) Answers returned

![](_page_28_Picture_174.jpeg)

## ( \*1) Subtitle language code

![](_page_28_Picture_175.jpeg)

2) Special condition

#### • When status code is 4Bh (DIR mode) , this command is not accepted.

• When the value of the "current subtitle stream channel( both digit10 and digit1 )" is zero, it means the subtitle is OFF.

## 1.9.15 Angle

This selects angle in the DVD disc.

![](_page_29_Picture_99.jpeg)

#### 1) Answers returned

![](_page_29_Picture_100.jpeg)

2) Special conditions

eode is 4Bh (DIR mode) , this command is not accepted.

## 1.9.16 Direct Select

This directly selects specify track in the disc.

![](_page_30_Picture_126.jpeg)

( \*1) Search mode code

![](_page_30_Picture_127.jpeg)

#### 1) Answers returned

![](_page_30_Picture_128.jpeg)

#### 2) Special conditions

## 1.9.17 Cursor

This moves highlight area of initial setting screen.

![](_page_31_Picture_112.jpeg)

#### ( \*1) Cusor code

![](_page_31_Picture_113.jpeg)

#### 1) Answers returned

![](_page_31_Picture_114.jpeg)

#### 2) Special conditions

## 1.9.18 Enter

This decides selected item in the setup menu etc..

![](_page_32_Picture_92.jpeg)

#### 1) Answers returned

![](_page_32_Picture_93.jpeg)

2) Special conditions

## 1.9.19 SACD Layer Selsect

This selects the layer of SACD.

![](_page_33_Picture_108.jpeg)

( \*1) Layer code

![](_page_33_Picture_109.jpeg)

## 1) Answers returned

![](_page_33_Picture_110.jpeg)

2) Special conditions

## 1.9.20 Disc Select

It changes to the selected disk (for DVD changer).

![](_page_34_Picture_115.jpeg)

#### ( \*1) Disc code

![](_page_34_Picture_116.jpeg)

#### 1) Answers returned

![](_page_34_Picture_117.jpeg)

2) Special conditions

## 1.9.21 Disc Skip

It changes to the following disk (for DVD changer).

![](_page_35_Picture_93.jpeg)

#### 1) Answers returned

![](_page_35_Picture_94.jpeg)

#### 2) Special conditions

## 1.9.22 Request CPU Version

This gets CPU version number.

![](_page_36_Picture_129.jpeg)

#### 1) Answers returned

![](_page_36_Picture_130.jpeg)

2) Special condition

• This command is valids only when system status is except 'System Initialize (1) '.

## 1.9.23 Request Error status

This gets error status. If error occurs, it becomes stop mode.

![](_page_37_Picture_167.jpeg)

#### 1) Answers returned

![](_page_37_Picture_168.jpeg)

#### 2) Special condition

• If error does not occur, set ' 0 ' to byte3 and byte4.

#### 3) Special condition

- Error code is the following.
- After error occurs, it receives only 'OPEN /CLOSE KEY '.

#### Error code

![](_page_37_Picture_169.jpeg)

![](_page_38_Picture_133.jpeg)

 36h (6) UNKNOWN 37h (7) SACD 38h (8) DVD VR NO DISC 39h (9) BD

## 1.10 **Extention Command specification**

- These Commands are extended to make it more convenient than Version 1.0.
- It makes control as same buttons of REMOTE CONTROLLER.

## 1.10.1 OPEN CLOSE

This command can control Disc Tray.

![](_page_39_Picture_172.jpeg)

#### 1) Answers returned

![](_page_39_Picture_173.jpeg)

## 1.10.2 NTSC PAL

This command can change the video output format.

![](_page_39_Picture_174.jpeg)

![](_page_39_Picture_175.jpeg)

1)

## 1.10.3 HDMI Selsect

This command can change the YCbCr format or RGB format of HDMI.

4 BCCH ( high-level ) 5 BCCH ( low-level )

![](_page_40_Picture_151.jpeg)

## 1.10.4 HDMI Format

#### This command can change the resolution of HDMI/DVI.

![](_page_40_Picture_152.jpeg)

![](_page_40_Picture_153.jpeg)

## 1.10.5 PROGRAM DIRECT

This command can change the Play Mode.

![](_page_41_Picture_154.jpeg)

#### 1) Answers returned

![](_page_41_Picture_155.jpeg)

## 1.10.6 CLEAR

This command can erase the programmed tracks.

![](_page_41_Picture_156.jpeg)

![](_page_41_Picture_157.jpeg)

## 1.10.7 CALL

This command can displayed Programmed tracks on VFD.

![](_page_42_Picture_152.jpeg)

#### 1) Answers returned

![](_page_42_Picture_153.jpeg)

## 1.10.8 DISPLAY

This command can show the information on screen display.

![](_page_42_Picture_154.jpeg)

![](_page_42_Picture_155.jpeg)

## 1.10.9 REPEAT

This command can change the Repeat Mode.

![](_page_43_Picture_182.jpeg)

( \*1) Repeat code

![](_page_43_Picture_183.jpeg)

#### 1) Answers returned

![](_page_43_Picture_184.jpeg)

## $1.10.10$  PAGE +

This command can change the picture of DVD-Audio.

![](_page_43_Picture_185.jpeg)

#### 1) Answers returned

![](_page_43_Picture_186.jpeg)

#### ( \*1) Rage code

![](_page_43_Picture_187.jpeg)

## 1.10.11 RANDOM

This command can change the Play Mode.

![](_page_44_Picture_151.jpeg)

#### 1) Answers returned

![](_page_44_Picture_152.jpeg)

## 1.10.12 MARKER

This command can show the Marker information on screen display.

![](_page_44_Picture_153.jpeg)

![](_page_44_Picture_154.jpeg)

## 1.10.13 ZOOM

This command can expand the picture.

![](_page_45_Picture_151.jpeg)

#### 1) Answers returned

![](_page_45_Picture_152.jpeg)

## 1.10.14 DIMMER

This command can change luminance on VFD.

![](_page_45_Picture_153.jpeg)

![](_page_45_Picture_154.jpeg)

## 1.10.15 PICTURE ADJUST

This command can show the picture adjust mode.

![](_page_46_Picture_163.jpeg)

## 1.10.16 PURE DIRECT

This command can select the mode or show the memory of pure direct.

![](_page_46_Picture_164.jpeg)

#### 1) Answers returned

![](_page_46_Picture_165.jpeg)

#### ( \*1) Pure Direct code

![](_page_46_Picture_166.jpeg)

![](_page_47_Picture_183.jpeg)

## 1) Answers returned

![](_page_47_Picture_184.jpeg)

## ( \*1) Transfer Mode code

![](_page_47_Picture_185.jpeg)

## 1.10.18 FUNCTION

I carry out a function peculiar to a disk.

![](_page_47_Picture_186.jpeg)

#### 1) Answers returned

![](_page_47_Picture_187.jpeg)

## ( \*2) Function code

![](_page_47_Picture_188.jpeg)

## 1.10.19 (Picture-in-Picture)

I perform a change of a Primary stream / Secondary stream / picture-in-picture.

![](_page_48_Picture_156.jpeg)

#### 1) Answers returned

![](_page_48_Picture_157.jpeg)

## 1.10.20 Mode

I call various functions.

![](_page_48_Picture_158.jpeg)

![](_page_48_Picture_159.jpeg)